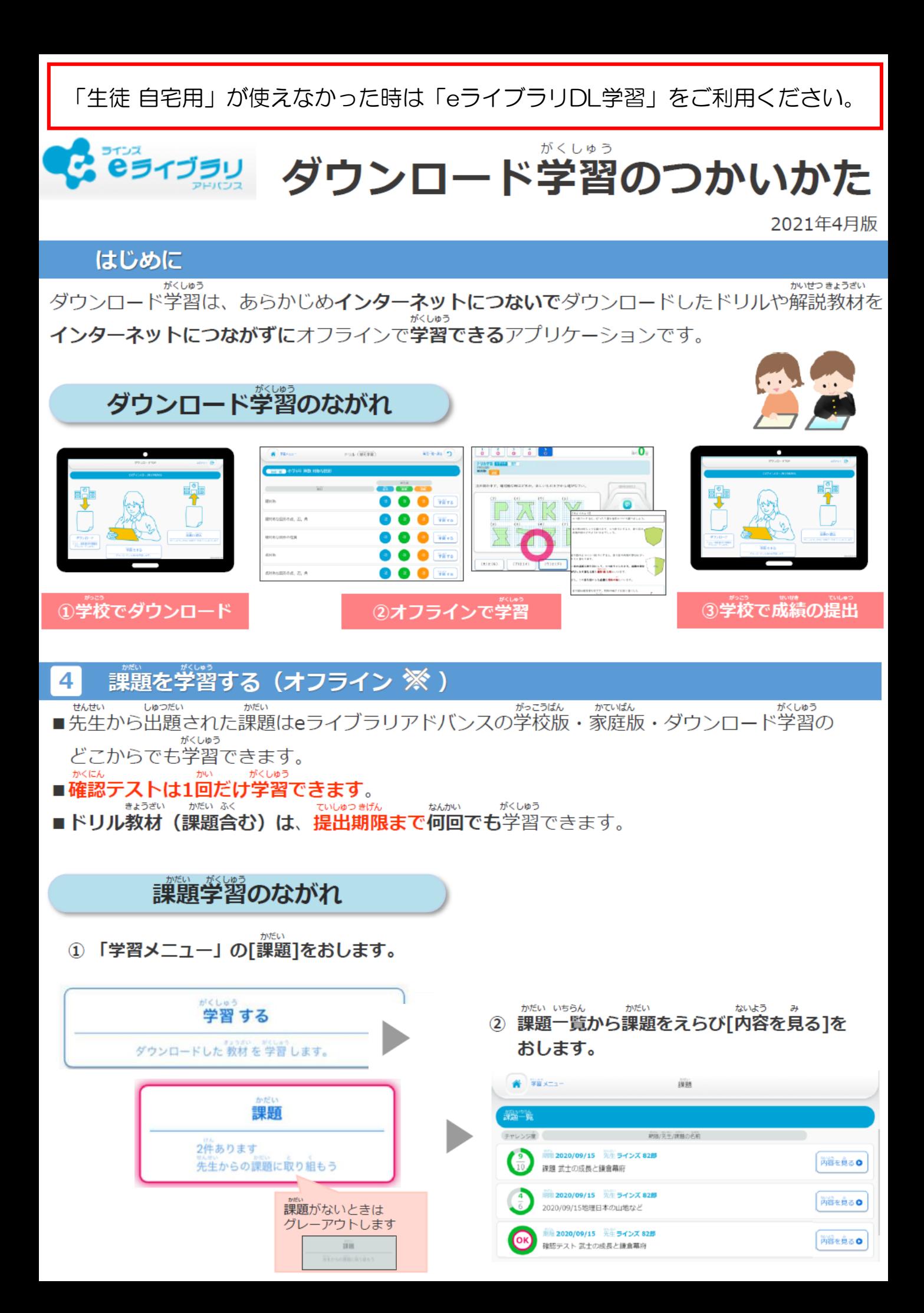

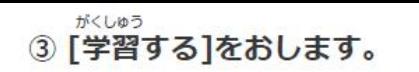

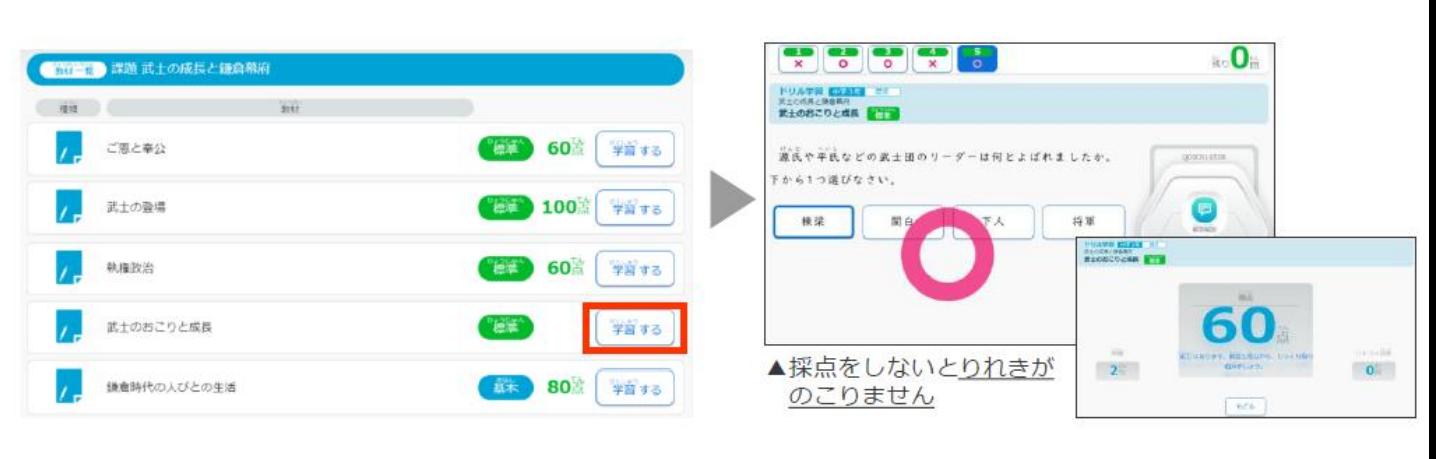

もんだい

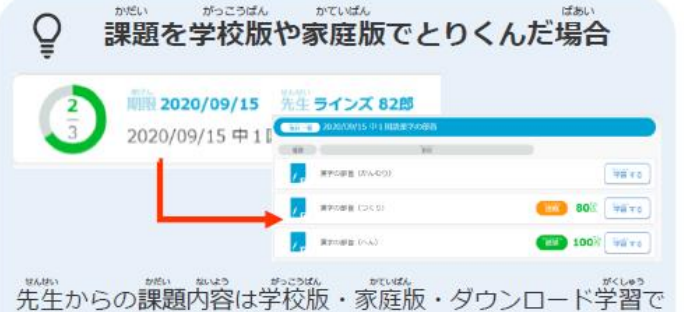

共通です。

たとえば、学校で課題を途中まで学習・採点した後にアプリ で[ダウンロード]すると、上の図のように学校での 学習結果が反映された状態でダウンロードされます。

Ō 提出日をすぎた課題について

提出日をすぎた課題は、提出日以降に[成績の提出]を おしたときに削除されます。

さいてん

④ 問題をすべて解いたら、[採点]をおします。

## Ō レベルについて

先生があらかじめレベルを固定して出題することがあります。 その場合、レベルの選択画面はでてきません。

固定されたレベル以外のレベルで学習することはできません。

ここからは、タブレットを学校に持ってきたときにすることです

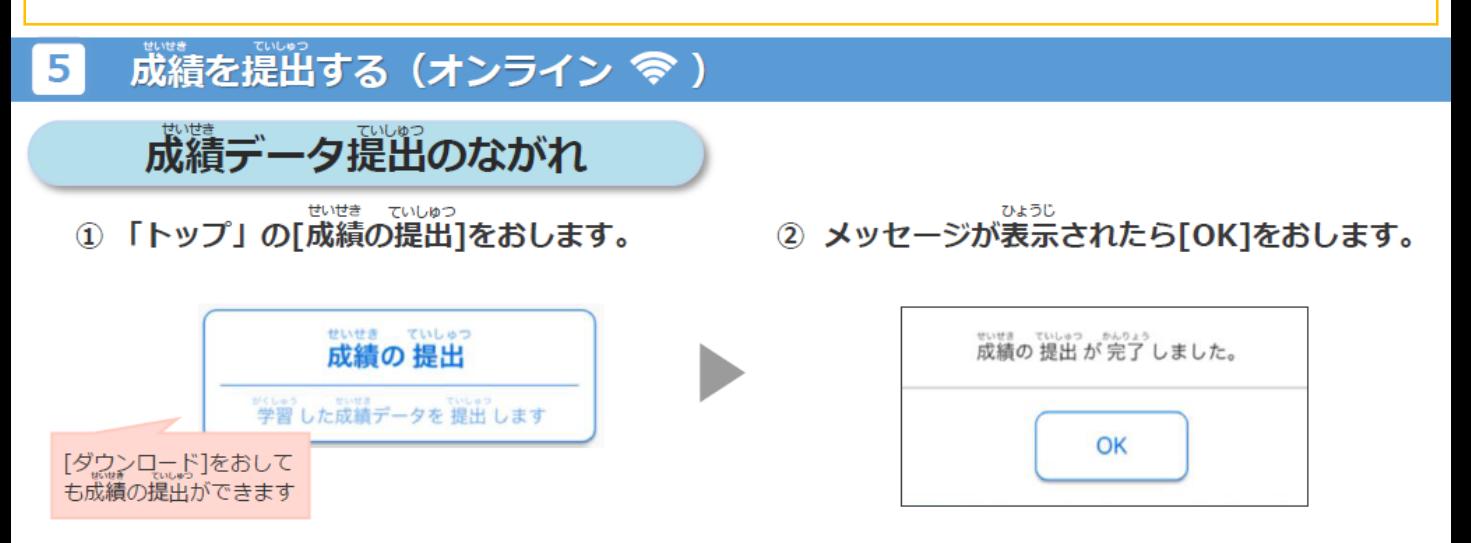

※カラー版は学校ホームページに掲載しております。